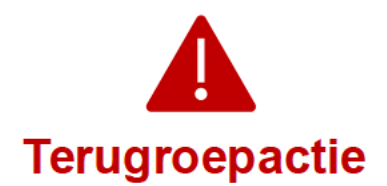

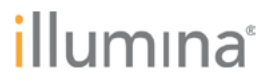

2023-10-25

## **Kwaliteitsmededeling** Dringende terugroepactie voor medisch hulpmiddel

Beste klant.

In mei 2022 heeft Illumina contact opgenomen met klanten over een kwetsbaarheid in de cyberbeveiliging van Local Run Manager (LRM), die van toepassing was op de NextSeg™ 550Dxinstrumenten. Illumina geeft nu vervolginformatie betreffende de kwetsbaarheid van de cyberbeveiliging van Local Run Manager (LRM). In deze mededeling vindt u een samenvatting van het probleem, de acties die Illumina onderneemt en de acties die de klant moet ondernemen.

## Tabel 1: Getroffen product(en)

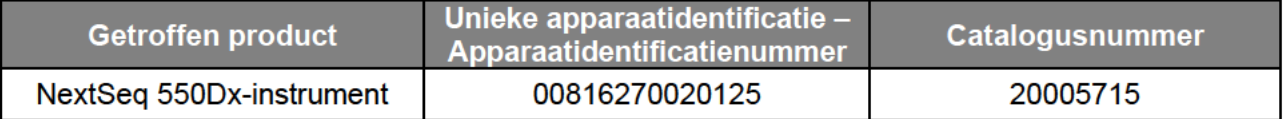

## Tabel 2: Samenvatting van de functies

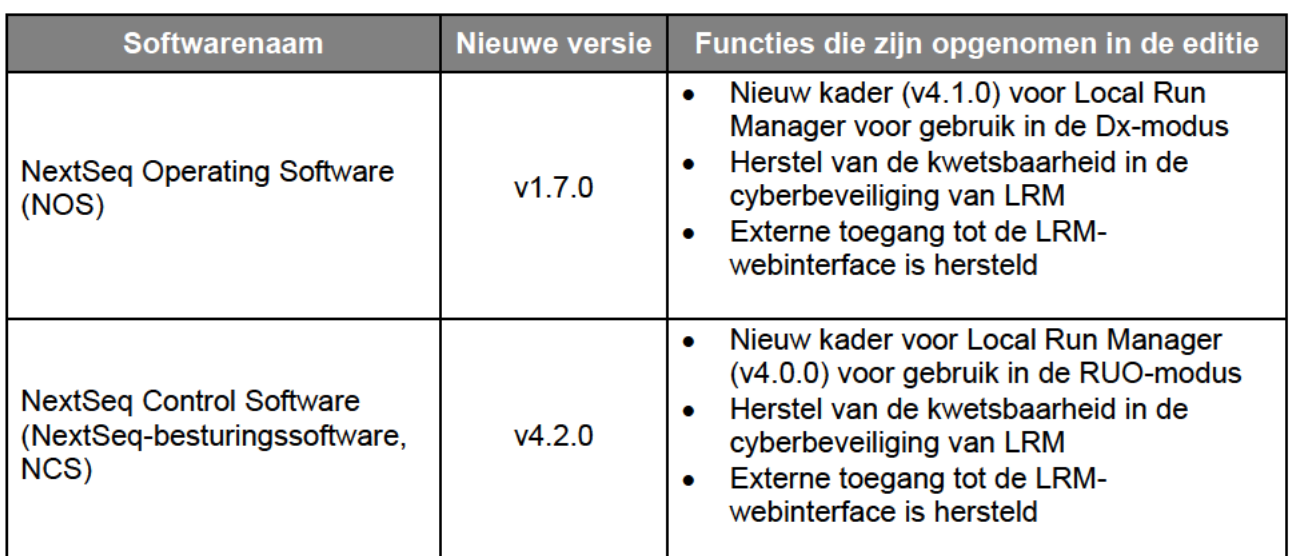

Meer informatie over de NextSeq Operating Software v1.7.0, NextSeq-besturingssoftware v4.2.0, Local Run Manager v4.1.0 en v4.0.0 en compatibele versies van de Local Run Manager Module vindt u hier.

## Samenvatting van het probleem

Illumina heeft een nieuwe softwareversie uitgebracht die de kwetsbaarheid in de cyberbeveiliging oplost en de externe toegang tot de LRM-webinterface herstelt. Nieuwe versies van de NextSeg Operating Software (NOS) v1.7.0 en NextSeg-besturingssoftware (NCS) v4.2.0, die beide Local Run Manager bevatten (respectievelijk v4.1.0 en v4.0.0), zijn beschikbaar voor installatie op de NextSeq 550Dx-instrumenten.

Technische ondersteuningsdienst: techsupport@illumina.com

**Klantenservice:** customercare@illumina.com

@2023 Illumina, Inc. Alle rechten voorbehouden. Alle handelsmerken zijn eigendom van Illumina, Inc. of hun respectievelijke eigenaren. Zie www.illumina.com/company/legal.html voor specifieke handelsmerkinformatie.

FSN2023-1450 DUT (documentnummer M-AMR-01014)

Voor gebruik bij in-vitrodiagnostiek. Niet in alle landen of regio's beschikbaar.

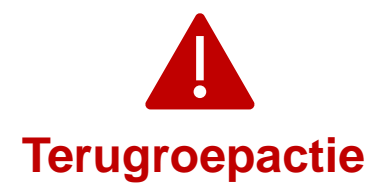

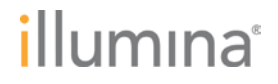

Let op: dit is een **vereiste** upgrade. Illumina distribueert geen oudere versies van de software meer. Alle nieuwe software-installaties zijn van de bijgewerkte versies die in deze mededeling worden vermeld.

**Opmerking:** de getroffen instrumenten hebben een dual boot-modus. Het wordt dan ook vereist dat de juiste software-upgrade in elke modus (Dx-modus en RUO-modus) van elk instrument wordt geïnstalleerd.

Nieuwe instrumenten worden verzonden met de bijgewerkte NOS-, NCS- en LRM-software.

### **Acties die Illumina onderneemt**

Een vertegenwoordiger van Illumina zal contact met u opnemen om een bezoek ter plaatse te plannen voor het installeren van de nieuwe software.

De relevante plaatselijke en internationale regelgevende instanties, met inbegrip van de bevoegde autoriteiten, zijn van deze kwestie in kennis gesteld.

#### **Acties die de klant moet ondernemen**

Vul het verificatieformulier in om te bevestigen dat u deze mededeling hebt ontvangen. We verzoeken u vriendelijk het ingevulde formulier binnen 5 werkdagen naar de technische ondersteuningsdienst van Illumina te sturen via techsupport@illumina.com

U kunt ook een e-mail naar de technische ondersteuningsdienst van Illumina sturen via techsupport@illumina.com om de in het formulier gevraagde informatie te verstrekken.

#### **Wij zijn er om te helpen**

OPMERKING: als u vermoedt dat een niet-bevoegde gebruiker inbreuk heeft gemaakt op uw instrument, koppel dan de netwerkkabel onmiddellijk los en neem contact op met de technische ondersteuningsdienst van Illumina via techsupport@illumina.com.

Als u een ongewenst voorval ondervindt als gevolg van deze kwetsbaarheid bij het gebruik van de getroffen producten, verzoeken wij u dringend dit te melden bij het MedWatch Adverse Event Reporting-programma van de FDA. Dit kunt u online, per gewone post of per fax doen. U kunt de melding online invullen en versturen via www.fda.gov/medwatch/report.htm. In regio's buiten de VS verzoeken wij u contact op te nemen met de plaatselijke regelgevende instantie.

Illumina neemt problemen met betrekking tot veiligheid zeer serieus. Wij zijn vastbesloten u te helpen deze kwetsbaarheid aan te pakken. Wij zijn ons bewust van de impact die deze wijziging op uw bedrijfsvoering kan hebben. We zetten ons in om u tijdens dit veranderingsproces de beste service en ondersteuning te bieden.

Voor vragen of opmerkingen kunt u contact opnemen met de technische ondersteuningsdienst van Illumina via techsupport@illumina.com.

### Met vriendelijke groet.

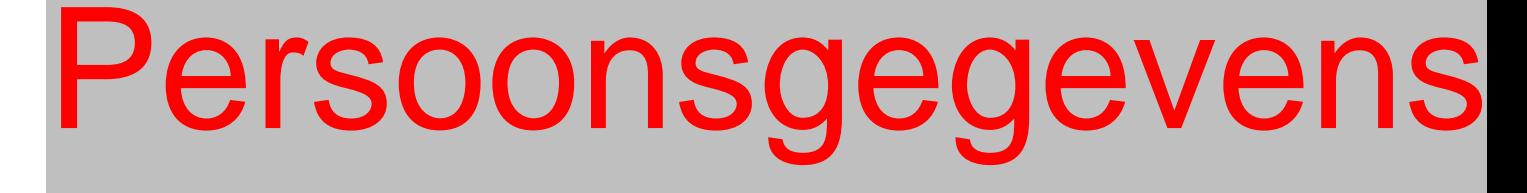

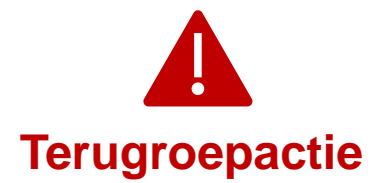

# illumına

#### **Waarom u deze kennisgeving ontvangt**

U ontvangt deze kennisgeving omdat uit onze gegevens blijkt dat u voor uw organisatie de juiste contactpersoon bent voor productwijzigingen, productveroudering en kwaliteitsproblemen.

Let op: deze kennisgevingen bevatten cruciale informatie over onze producten en zijn geen marketingcommunicaties. Het is dus mogelijk dat u deze kennisgeving ontvangt, ondanks dat u zich hebt afgemeld voor het ontvangen van marketingcommunicatie van Illumina. Als u niet de juiste persoon in uw organisatie bent om deze kennisgevingen te ontvangen, kunt u zich afmelden voor deze kennisgevingen door dit formulier in te dienen. Raadpleeg voor meer informatie ons privacybeleid.

**Technische ondersteuningsdienst:** techsupport@illumina.com

**Klantenservice:** customercare@illumina.com

©2023 Illumina, Inc. Alle rechten voorbehouden. Alle handelsmerken zijn eigendom van Illumina, Inc. of hun respectievelijke eigenaren. Zie www.illumina.com/company/legal.html voor specifieke handelsmerkinformatie.

FSN2023-1450 DUT (documentnummer M-AMR-01014) Pagina 3 van 4

**Voor gebruik bij in-vitrodiagnostiek. Niet in alle landen of regio's beschikbaar.**

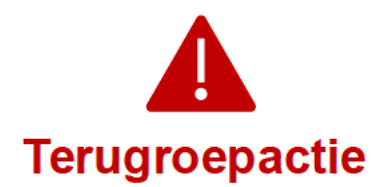

# illumına

## Verificatieformulier

**Beste klant.** 

Illumina heeft u een vervolgbericht met kwaliteitsmededeling FSN2023-1450 gestuurd met betrekking tot herstel van de kwetsbaarheid van de LRM-cyberbeveiliging voor de NextSeg 550Dxinstrumenten.

Vul het verificatieformulier in om te bevestigen dat u deze mededeling hebt ontvangen. We verzoeken u vriendelijk het ingevulde formulier naar de technische ondersteuningsdienst van Illumina te sturen via techsupport@illumina.com op een van de volgende manieren:

- U kunt het formulier afdrukken, volledig invullen en per e-mail versturen naar de technische ondersteuningsdienst van Illumina via techsupport@illumina.com
- U kunt naar een elektronisch te bewerken formulier navigeren door hier te klikken en het volledig ingevulde formulier per e-mail versturen naar de technische ondersteuningsdienst van Illumina via techsupport@illumina.com
- U kunt ook een e-mail sturen naar de technische ondersteuningsdienst van Illumina  $\bullet$ via techsupport@illumina.com om de in het formulier gevraagde informatie te verstrekken.

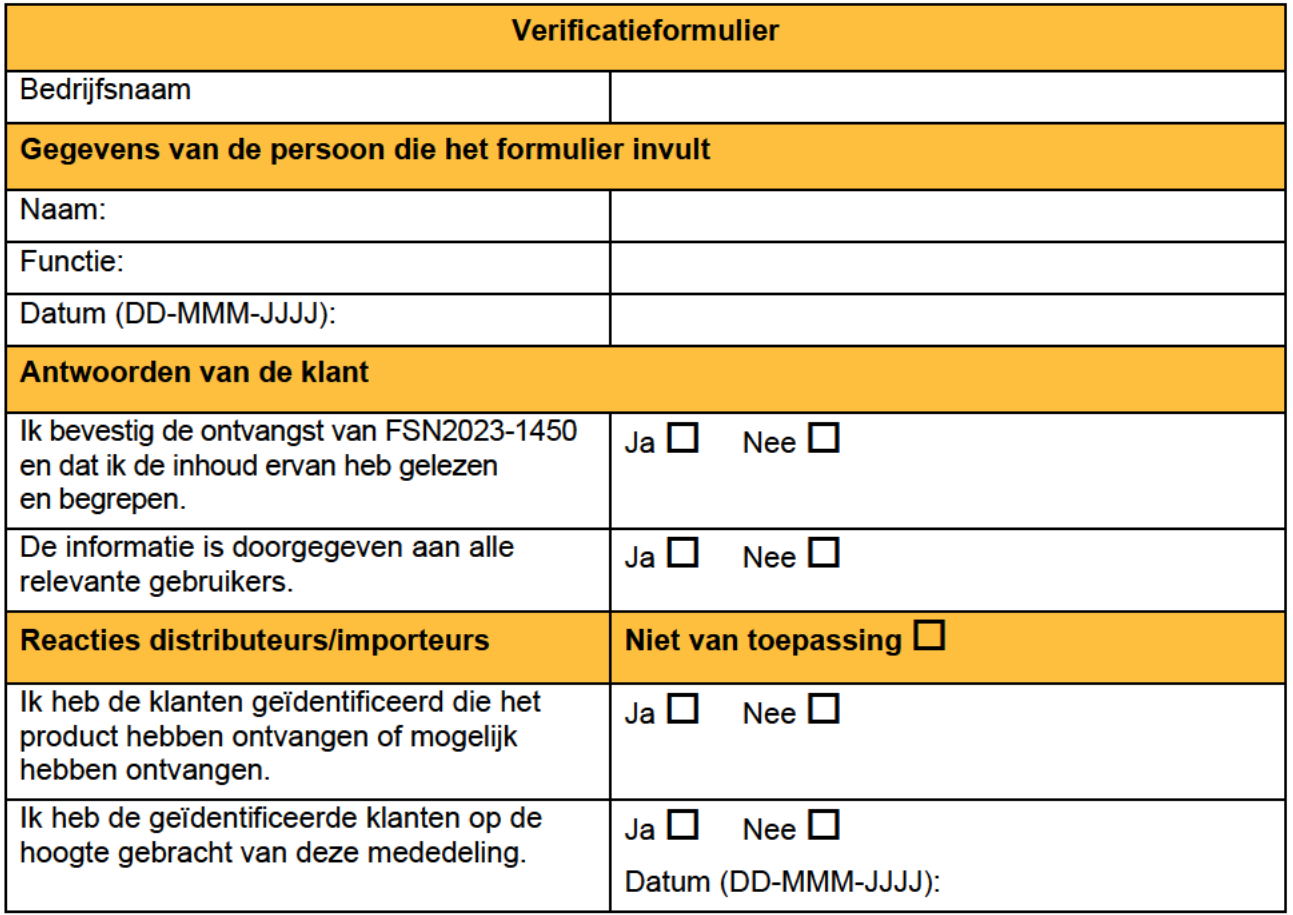

Technische ondersteuningsdienst: techsupport@illumina.com

**Klantenservice:** customercare@illumina.com

<sup>@2023</sup> Illumina, Inc. Alle rechten voorbehouden. Alle handelsmerken zijn eigendom van Illumina, Inc. of hun respectievelijke eigenaren. Zie www.illumina.com/company/legal.html voor specifieke handelsmerkinformatie.